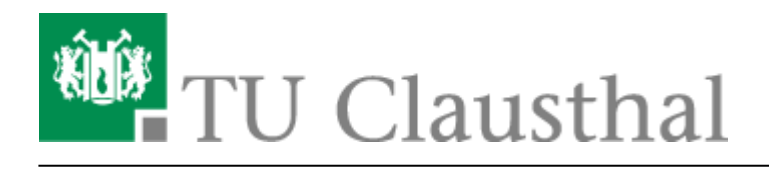

## **Sophos Antivirus**

Die TU Clausthal bietet allen Mitarbeitenden der Universität die kostenfreie Nutzung der Antiviren-Software "Sophos" an.

## **Voraussetzungen für die Installation**

Um Sophos Antivirus auf einem Rechner zu installieren, müssen bestimmte Voraussetzungen erfüllt sein:

- 1. **Universitätseigener Rechner**: Der Computer muss im Inventar der Universität Clausthal geführt werden und über eine gültige Inventarnummer verfügen (Roter Sticker mit fünfstelliger Ziffer).
- 2. **Betriebssystem**: Der Rechner muss Windows 10 als Betriebssystem verwendet werden. Es ist wichtig, dass die aktuellsten Windows-Updates (Version 22H2) installiert sind.

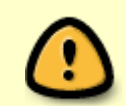

**Nicht verfügbare Betriebssysteme**: Beachten Sie bitte, dass Sophos Antivirus nicht für die Betriebssysteme Linux und MacOS zur Verfügung steht.

## **Installation**

Die Installation von Sophos Antivirus erfordert keinen manuellen Download einer ausführbaren Installationsdatei. Bei der Ersteinrichtung von Rechnern im Rechenzentrum wird Sophos automatisch installiert. Sie müssen sich daher nicht selbst um die Installation kümmern.

Sollte auf Ihrem Rechner der Sophos Client nicht automatisch installiert sein, können Sie uns dies per E-Mail mitteilen. Senden Sie dazu eine Nachricht an [support@rz.tu-clausthal.de](mailto:support@rz.tu-clausthal.de). Unsere Mitarbeiter\*innen werden sich mit Ihnen in Verbindung setzen, um einen Termin für eine manuelle Installation per [TeamViewer](https://doku.tu-clausthal.de/doku.php?id=support:support_mit_teamviewer) zu vereinbaren.

Direkt-Link: **[https://doku.tu-clausthal.de/doku.php?id=it-sicherheit:sophos\\_update](https://doku.tu-clausthal.de/doku.php?id=it-sicherheit:sophos_update)**

Letzte Aktualisierung: **12:43 05. February 2024**

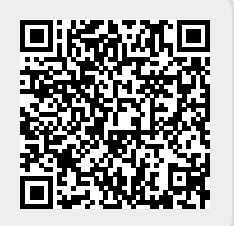